Niveau : lycée

# **1 Les lois de Kepler : rappels!**

• Première loi :

Les planètes décrivent une ellipse dont le Soleil occupe l'un des foyers.

• Deuxième loi :

Le rayon Soleil-Planète balaie des aires égales pendant des intervalles de temps égaux.  $\frac{dS}{dt}$  = constante.

• Troisième loi :

Le carré de la période de révolution est proportionnel au cube du demi grand-axe de l'orbite.

On se propose de

- Représenter l'orbite d'une planète dont on connait l'excentricité.
- Représenter la planète en mouvement keplerien sur son orbite .

# **2 Construction de l'orbite**

### **2.1 Petits rappels sur les ellipses**

Une ellipse est un ensemble de points dont la somme des distances à deux points fixes est constante. Ces points sont les foyers de l'ellipse.

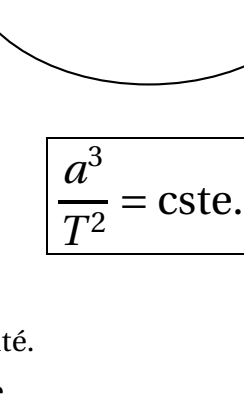

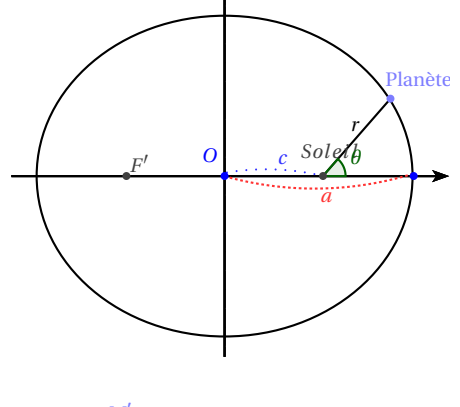

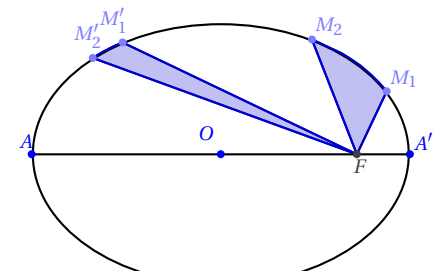

— Soit *a* un nombre réel positif. On pose *MF* +*MF*′ = 2*a*. Soit O le milieu de [FF'].

La distance OF est la distance focale. On la note OF=c.

- Deux points remarquables sur la droite (*F F*′ ) : A et A' . Ils vérifient :  $AF + AF' = A'F + A'F' = 2a$ . Donc *A A*′ = 2*a*. *a* est la longueur du demi-grand axe.
- Deux points remarquables sur la perpendiculaire à (FF') en O : B et B'.

B est tel que :  $BF + BF' = 2a$ , donc  $BF = a$ . De même :  $BF' = a$ . D'après la propriété de Pythagore :

$$
OB2 + OF2 = BF2 \text{ on pose } OB = b \text{ et on a :}
$$

$$
b^2+c^2=a^2.
$$

— L'excentricité est par définition *e* = *c a* On en déduit :  $b = a\sqrt{(1-e^2)}$ 

## **2.2 Ouvrir Geogebra 2D...**

Deux paramètres : le demi grand axe **a** et l'excentricité **e**. Créer deux curseurs le premier **a** pour le demi grand axe exprimé en ua, l'autre **e** sans unité.

.

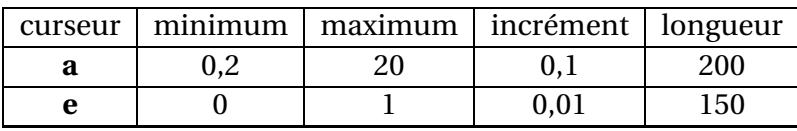

• Calcul de **c**, la distance foyer centre : taper dans la fenêtre de **Saisie**

**c** = **a**∗**e**

• Calcul du demi petit axe, b : taper dans la fenêtre de **Saisie**

$$
b = a * sqrt (1 - e \wedge 2)
$$

• Calcul de la période T, en jours, à partir de la troisième loi de Kepler :

**T** = **sqrt** (**a** 
$$
\land
$$
 3) \*365.25

- Tracé de l'ellipse
	- Placer le Soleil , S, au centre du graphique : créer le point **S=(0,0)**
	- S est le premier foyer de l'ellipse

Par convention, l'axe des abscisse est le grand axe de l'orbite. On placera le périhélie A' du côté des abscisses positives.

◦ Placer le centre de l'ellipse O, le second foyer F', le périhélie A' et l'aphélie A.

Créer les points **O**=(-c,0)  $F' = (-2c, 0)$   $A' = (a-c, 0)$   $A = (-a-c, 0)$ 

◦ Tracer l'ellipse définie par ses deux foyers et son demi grand axe **a** :

## **ell\_P=Ellipse [S,F',a]**

## $\odot$  pensez à sauvegarder!

Faites varier les paramètres.

Que constate-ton aux faibles excentricités ? Comparer les ellipses au cercle c de centre O et de rayon **a**. Pour faire joli...on peut changer l'aspect du Soleil, de l'orbite :

Clic droit propriétés et on choisit l'objet à modifier et les modifications en taille, en couleur...

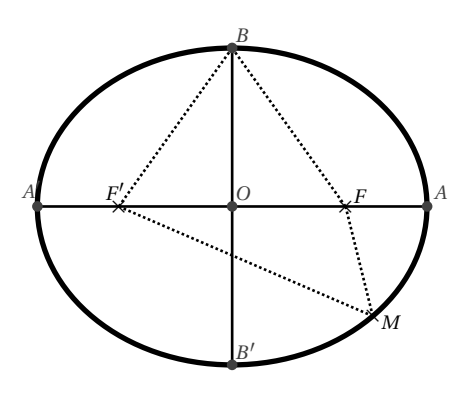

# **3 Mouvement Keplerien**

## **3.1 L'équation de Kepler et un peu de définitions** b

Les formules utilisées seront admises. Pour leur démonstration voir le fichier Kepler-démontré.pdf.

P est une planète qui orbite sur l'ellipse de centre O de demi grand axe a et d'excentricité e. C le cercle de centre O et de rayon *a*. P' est le point de  $\mathscr C$  qui a la même abscisse que P donc la même période T que la planète P. L'**anomalie excentrique** est l'angle *u* = ( **.**<br>OA', −−→ *OP*′ ) .

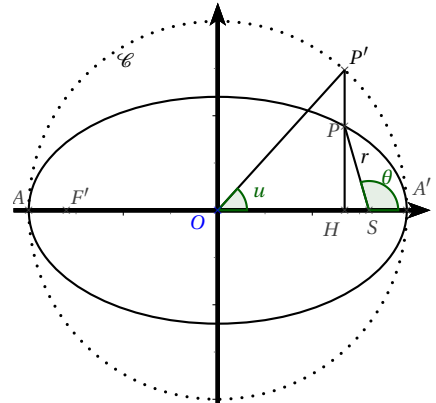

Le temps est la variable de base de notre simulation : créer un curseur **tps**.

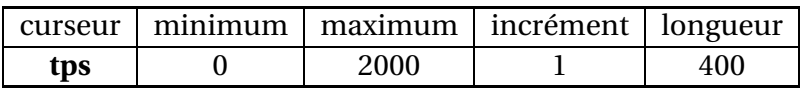

Le placer en bas du graphique.

Par définition, l'**anomalie moyenne** M varie proportionnellement au temps. Calcul de l'anomalie moyenne M : taper dans la fenêtre de **Saisie**

$$
M = 360^{\circ} / T * tps
$$

On admet que l'anomalie excentrique est la solution de l'équation de Kepler :

(1) *u* −*e* sin*u* = *M* où *u* et *M* sont exprimées en radians.

On note *θ* l'angle de la position de la planète sur son orbite. On a *θ* = ( −−→ *S A*′ , −→*SP*) On montre que :

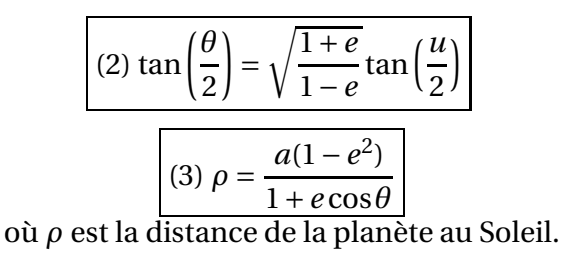

Donc si on trouve *u*, on calcule *θ*. Et si on a *θ*, on pourra calculer *ρ* et on saura où placer la planète sur son orbite! Mais comment trouver *u* ?

### **3.2 La solution de l'équation de Kepler vue comme l'abscisse du point d'intersection de deux courbes élémentaires**

On remarque que l'équation (1) équivaut à (1') :*u* −*M* = *e* sin*u*.

La solution de (1') ( qui varie évidemment en fonction du temps **tps** est l'abscisse du point d'intersection de la droite d'équation  $y = x - M$  et de la courbe d'équation  $y = e \sin x$ .

## **3.3 L'astre en mouvement sur son orbite**

Pour tracer les deux courbes, dans la barre de saisie :

 $f_1$  :y=x-mod( $M,2 * pi$ )  $f_2$  :y=e  $* sin(x)$ 

Pour trouver le point d'intersection des deux courbes à un instant donné :

### **I=Intersection{f\_1,f\_2**}

Calcul de l'anomalie excentrique **u** à un instant donné, c'est à dire l'abscisse du point d'intersection des deux courbes :

#### **u=x(I)**

Calcul des coordonnées polaires de la planète à un instant donné. On déduit de l'équation (2) la valeur de *θ* :

### *θ***=2 atan(tan(u/2)sqrt((1+e)/(1-e)))180/pi**

On déduit de l'équation (3) la longueur du rayon vecteur :

$$
\rho = \mathbf{a} (1 - \mathbf{e}^2) / (1 + \mathbf{e} \cos(\theta^{\circ}))
$$

Il reste à créer la planète :  $P=(\rho \, ; \theta^{\circ})$ 

Faire varier le temps **tps**, observer le mouvement de la planète. Faire varier l'excentricité **e**...le demi grand-axe **a**.

Tracer le rayon vecteur : **rv=segment[S,P]**

Afficher l'angle  $\theta$  :  $\theta$ '=Angle[(1,0),S,P]

On peut cacher les fonctions f\_1 , f\_2 et les points F' et I

## **3.4 La loi des aires : visualisation de la surface balayée en fonction du temps**

On va évaluer l'aire balayée par le rayon vecteur, c'est à dire la partie du plan délimitée par l'ellipse, et −−→ l'angle orienté de vecteurs ( *S A*′ , −→*SP*). On l'appellera **sct**.

GeoGebra calcule l'aire d'un secteur de conique de centre , le centre de la conique, c'est à dire l'aire de la partie du plan délimitée par l'ellipse, et l'angle orienté de vecteurs (−−→*OA*, −−→*OP*). On l'appellera **soct**. L'aire de **sct** est donc l'aire de **soct** diminuée de l'aire du triangle OSP. Dans la barre de saisie :

> **soct = Secteur [ ell\_P,A',P ]**  $osp = c * y(P)/2$ **sct = soct - osp**

L'aire de l'ellipse vaut *πab*. On peut "normaliser" l'aire de la surface balayée :

 $\textbf{aire}=(\textbf{sct})/(\pi \textbf{ ab})$ 

On peut aussi "normaliser" le temps.

### **tps'=mod(tps,T)/T**

Dans la fenêtre graphique 2, construire le point P\_{aire} de coordonnées :

### **P\_{aire}=(tps',aire)**

Activer la trace de ce point. Faire varier le temps **tps**, observer le mouvement de la planète. Faire varier l'excentricité **e**...le demi grand-axe **a**.

## **3.5 Visualisation du vecteur vitesse**

On montre que la valeur de la vitesse à une position *θ* donnée est de la forme

(4) 
$$
V = \frac{K}{p} \sqrt{1 + 2ecos(\theta) + e^2}
$$
  
avec (5)  $p = a(1 - e^2)$  et  $K = \sqrt{GMp}$ ,  
masse du corps central et G la constante de gra

où M est la masse du corps central et G la constante de gravitation universelle.

On prendra  $M$ ☉ =  $1,89 \times 10^{30}$ *kg* et *G* =  $6.67384 \times 10^{-11}$   $m^3$  / *kg* /  $s^2$ . Taper :

**M** S=1.89  $\times$  10  $\wedge$  **(30)**  $G=6.67384 \times 10 \wedge (-11)$ 

Calculer *p* et *K* avec geogebra ...attention aux unités : exprimer *a* en mètres!

**p=a**∗ **(1-e** ∧**2)**× **1.5** × **10** ∧ **(11) K=sqrt(G M\_S p)**

Calculer le module de la vitesse exprimée en *km*/*s*, on l'appelle **vit**

$$
vit = (K/p) * sqrt(1 + 2 e cos(\theta^{\circ}) + e \wedge 2)/1000
$$

Vérifier les valeurs dans le cas de la Terre

Pour que le vecteur vitesse ne soit pas trop grand, à l'échelle du graphique, on le divise par 100 :

#### **vit2=vit/100**

La direction du vecteur vitesse au point P est la tangente à l'ellipse en P. Construire la tangente à l'ellipse en P; on l'appelle d\_tge

### **d\_{tge}=Tangente[P,ell\_P]**

On note **v** un vecteur directeur unitaire de **d\_{tge}**.

#### **v=vecteurUnitaire[d\_{tge}]**

Pour construire le vecteur **Vvit**, on crée le point P' tel que Vvit = −−→ *PP*′ .

> **P'=Translation[P,-vit2\*v] Vvit =vecteur[P,P']**

Faites varier le paramètre **tps**. En quel point de l'orbite la vitesse est -elle maximale ? minimale ? Faites varier les paramètres **a** et **e**.

# **4 Des idées d'approfondissement...**

Afficher sur la fenêtre graphique les différentes grandeurs Calculer la vitesse radiale.